راہنای عضویت جہت دستریں بہ پایت دانشار

- ١- ابتدا به سايت www.daneshyar.net مراجعه كنيد.
	- ۲- روی گزینه Login/Register کلیک کنید.

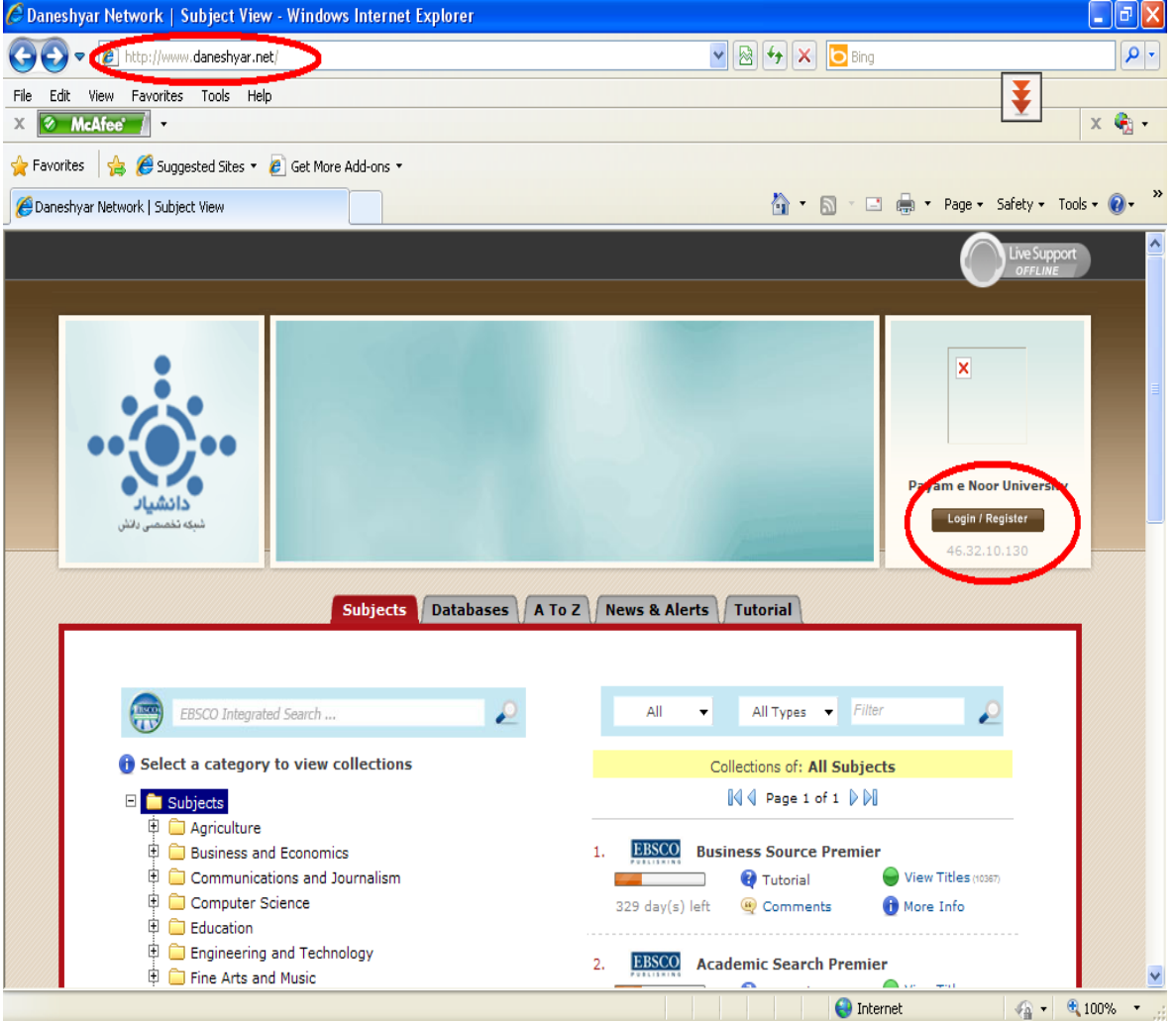

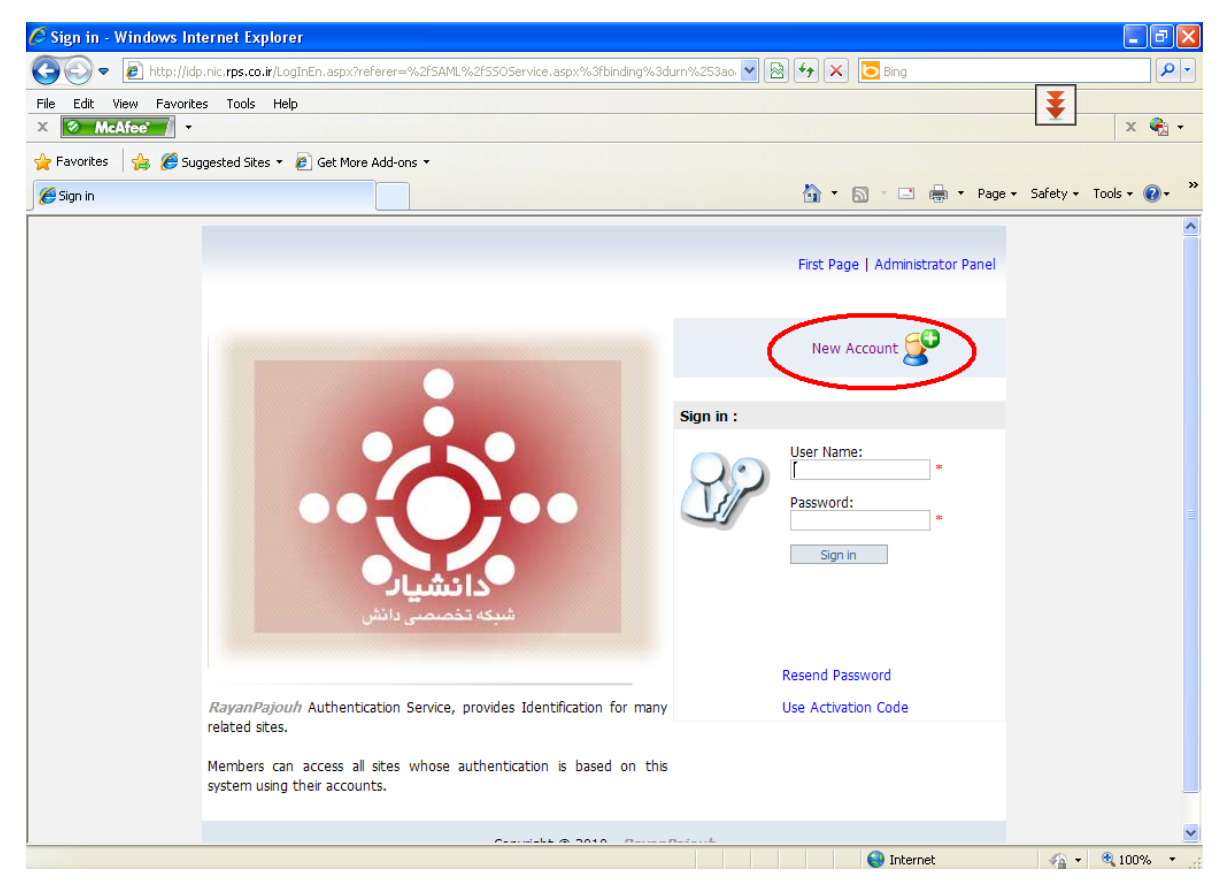

- -4 بعد از كامل كردن فرم درخواست، كليد ثبت را فشار دهيد.
- -5 به آدرس ايميلي كه در فرم ثبت نام وارد كرده ايد مراجعه نموده، بعد از دريافت كد فعالسازي جهت تعيين رمز عبور روي گزينه .كنيد كليك Use Activation Code

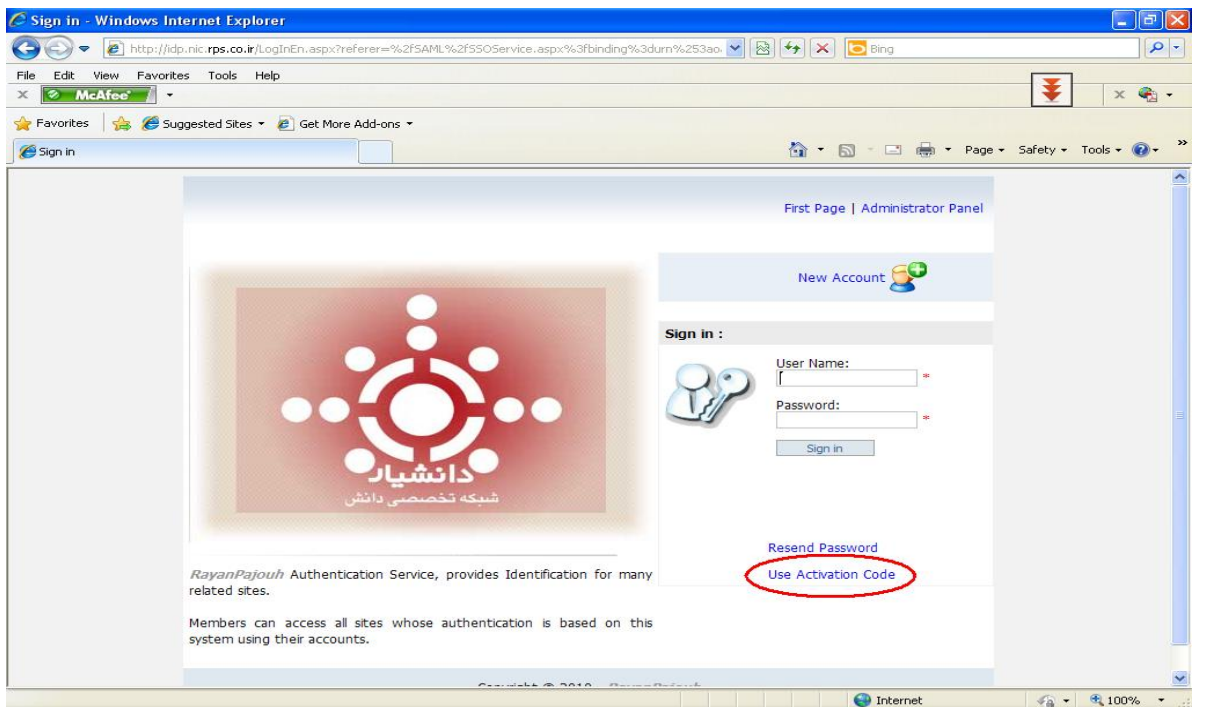

-6 بعد از اتمام ثبت نام،جهت فعال شدن نام كاربري خود به سايت رايانه مركز تحصيلات تكميلي دكتري مراجعه فرمائيد.